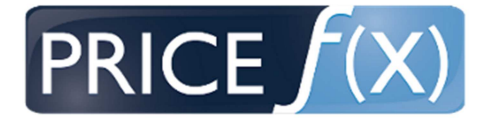

# **Price ƒ(x) Release 'Absinthe'**

## **Release Notes**

**Go-live Date:** 

<2015-12-05>

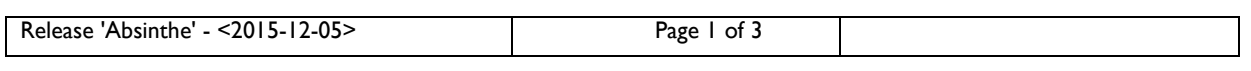

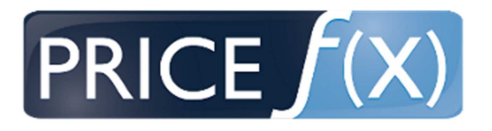

### **1. New features**

#### **New in PlatformServices**

Triggering Calculated Field Sets (CFS) / Calculation Flow from wizard dashboard: User can trigger a Calculated Field Set or execution of the Calculation Flow by clicking a button in a wizard dashboard. With that the user can execute calculations and update dynamic data in the system in an easy and guided way.

#### **New in PriceBuilder module:**

Work Status in Price Lists and Price List Simulation: Admin user can define different work status. The status field is available in Price Lists and Price List Simulations as a dropdown field. The user can mark products and use the field for filtering and sorting. With that it is easier to work in Price Lists over a longer period of time and be remembered, which items have been worked on and finished already.

#### **New in RebateManager module:**

User Interface for Rebate Record calculations: With the new release Absinthe we are introducing an own User Interface for the rebate record calculations (please select "Rebate Calculations" from the main RebateManager menu). The user can define and schedule different rebate calculations for defined sets of rebate records. Currently the user needs to do that in the rebate record view and can only manually trigger recalculations and needs to set the filters if he wants to run the calculation on a different set of records.

Calculate dependent Rebate Types: Some of the more complex rebate calculations are based on the result of other rebates. Currently rebate types with dependencies are not very well supported. With the Absinthe release Price f(x) is able to meet this customer requirement.

## **2. Changes**

#### **Extensions in System-Admin/Configuration layer**

Run Calculation Flow manually: User can now manually start a Calculation Flow by clicking the "Run now" button. Only deployed Calculation Flows can be executed. In addition the user can see also the flow history by clicking on the "Show Trait History" button (a "mouse over" is required to see the button).

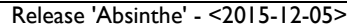

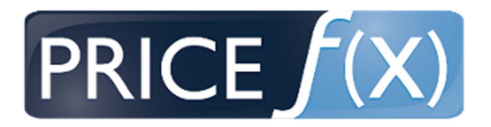

#### **Extensions in PriceBuilder module:**

Mass-update functionality available for Price Lists and Price List Simulations: The user can now use the common mass-update functionality in connection with operators to update one or more fields in Price Lists and Price List Simulations. Please note that the field needs to be marked in the calculation logic as "Allow Override".

Status of merging multiple Price Lists: Merging of especially bigger price lists can take some time and today the user is not informed (in the UI) about the progress. This will change with the new release and the status of merging price lists is visible in the UI.

Default Summary View for Price Lists and Price List Simulations: The user (who needs to have the user role "Manage Global Preferences") has now the ability to define a default summary view for all Price Lists, Live Price Grids and Price List Simulations through saving a summary view. With that the user won't need to define a summary view every time he creates a new price list, simulation or live price grid.

Input required for Restrict Values: Currently it is possible to leave a field empty if the value is restricted. With the new release the user can be forced to enter a valid entry and not leave the field empty. To enable that, the admin user needs to check the box "Required" in the "Rename and Customize Column" dialog.

Run multiple Calculated Field Sets on same underlying object: In the current release Calculated Field Sets for the same underlying object (e.g. product master) are executed in sequence one at a time. In the new release two or more Calculated Field Sets can run in parallel for the same underlying object (e.g. product master). It is important to note and be aware that executing two or more concurrent and conflicting Calculated Field Sets could cause them to block each other. Therefore it is important to sequence those CFS with conflict potential.

Excel Download for Manual Price Lists: The well-known and almost everywhere available Excel download functionality is now also available for Manual Price Lists. The data is downloaded as raw data. To download the data in a structured and formatted way the user can either create and enable a template or use the Excel Client.

#### **Extensions in Excel Client:**

Performance improvements for the Excel Client: Currently changes in the Excel Client are sent back to the backend in batches of 100 row synchronous updates at one time. Each batch triggers immediately a recalculation in the backend. Therefore dependencies between products which are not in the same batch may not be considered. Also the upload of very many data changes takes a while because of the batch processes. The solution in the new release is to accumulate all changes of all batches into one final asynchronous request to the server.

Release 'Absinthe' - <2015-12-05> Page 3 of 3